## Шановні користувачі бібліотеки!

Для того щоб стати користувачем Науково-технічної бібліотеки Національного авіаційного університету і мати змогу користуватися їхнім електронним архівом, електронним каталогом, послугами, ресурсами потрібно:

- 1. Зайти на офіційну сторінку Науково-технічної бібліотеки за посиланням<https://lib.nau.edu.ua/page.php?id=15>
- 2. Перейти у розділ «Користувач»
- 3. Зареєструватися (вказати свою електронну пошту, номер телефону, де працюєте або навчаєтесь; прізвище, ім'я, по-батькові; дату народження)

Після цього вам на особисту пошту прийде листпідтвердження з вашим логіном та паролем, за яким можна буде зайти на сторінку НТБ НАУ і користуватися ресурсами.

## БАЖАЄМО УСПІХУ!

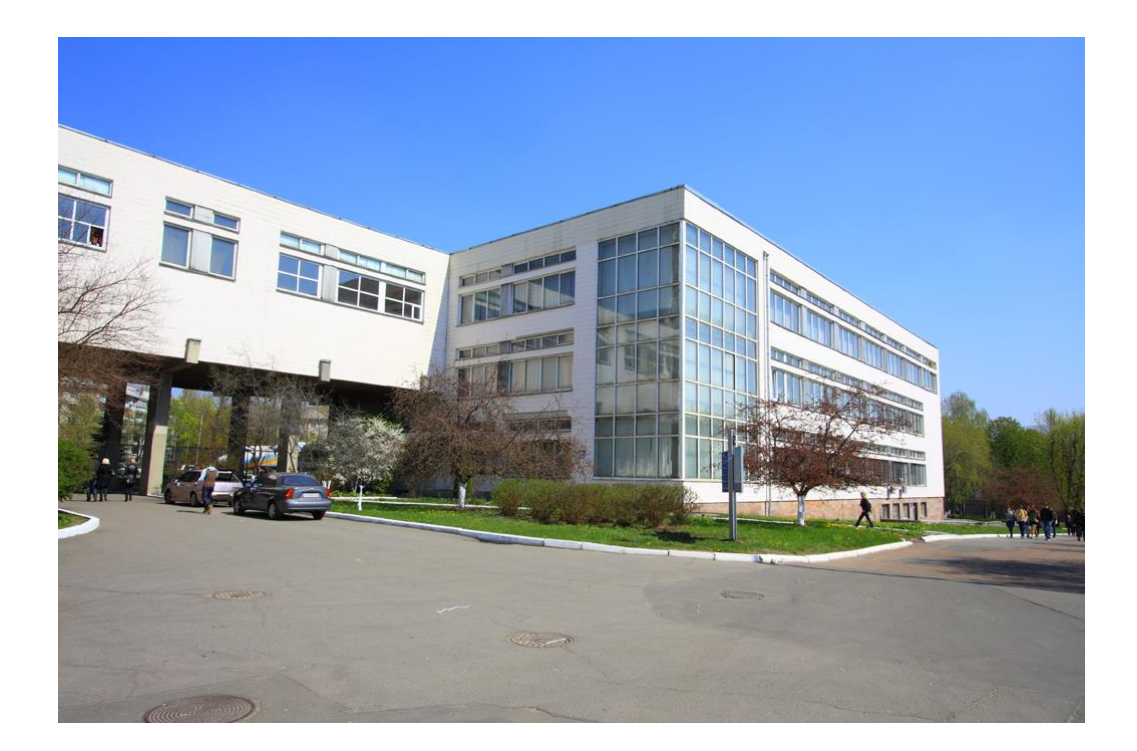